# Keysight Technologies

# U7231A DDR3 Compliance Test Application for Infiniium Series Oscilloscopes

Data Sheet

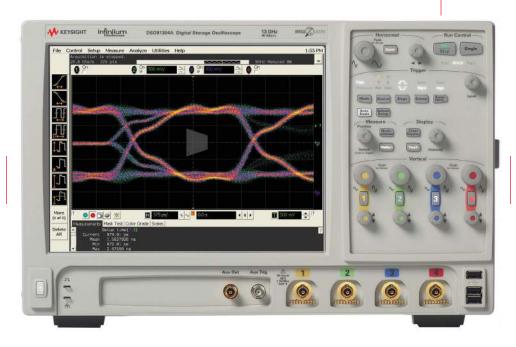

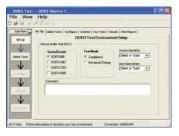

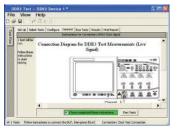

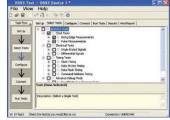

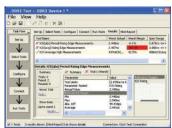

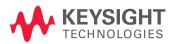

# Introduction

# Test, debug and characterize your DDR3 designs quickly and easily

The Keysight Technologies, Inc. U7231A DDR3 compliance test application provides a fast and easy way to test, debug and characterize your DDR3 designs. The tests performed by the U7231A software are based on the JEDEC¹ JESD79-3E and JESD79-3-1 DDR3 SDRAM Specification. In addition, the application features Custom mode, which covers crucial measurements such as eye-diagram, mask testing, ringing and other tests that are not covered in the specifications but are critical for characterizing DDR3 devices. The test application offers a user-friendly setup wizard and a comprehensive report that includes margin analysis.

DDR3 is an evolutionary upgrade to DDR2 and DDR1 memory systems. DDR3 technology enables even higher bandwidth for data transfer than DDR2 and allows you to build devices with even smaller chip footprints that consume less power and generate less heat. DDR3 achieves these advances with enhanced fine ball-grid array (FBGA) packaging, enhanced on-die termination, self calibration and automatic self-refresh for improved control of signal integrity.

Signal integrity is crucial for memory system interoperability. Reference clock jitter measurements help you ensure that jitter is well within the specifications, which is the key to reliable and interoperable modular memory systems. At the same time, electrical and timing characteristics of other signals are critical as well, to ensure the memory system functions correctly and stays error free.

The U7231A DDR3 compliance test application is compatible with Keysight Infiniium digital storage oscilloscopes.

The JEDEC (Joint Electronic Device Engineering Council) Solid State Technology
Association is a semiconductor engineering standardization body of the Electronic
Industries Alliance (EIA), a trade association that represents all areas of the
electronic industry.

### **Features**

The U7231A DDR3 compliance test application offers several features to simplify the validation of your DDR3 designs:

- New setup wizard for quick setup, configuration and test
- Enhanced execution speed and proven test algorithm for clock test, which minimizes your compliance test time
- User-selected tests and configurations based on JEDEC JESD79-3E and JESD79-3-1 Specification data rate and userdefined speed for embedded designs
- Unique technique to provide read-write burst signal separation on the same bus in real-time mode, allowing powerful debug and analysis
- Ability to analyze the loading effect of adjacent RANK of the same memory channel
- Test framework provides powerful characterization through multiple trials that show a full array of statistics for each measurement and returns the worst measurement value
- Automatically perform derating table calculations for setup and hold time measurements based on slew rate

# Comprehensive test coverage

With the DDR3 compliance test application, you can use the same oscilloscope you use for everyday debugging to perform automated testing and margin analysis based on the JEDEC electrical and timing specifications. The application automatically configures the oscilloscope for each test and provides informative results. It includes margin analysis indicating how close your device comes to passing or failing the test for each specification.

Some of the difficulties in performing DDR3 tests are connecting to the target device, configuring the oscilloscope, performing the tests and analyzing the measured results. The DDR3 compliance test application does most of this work for you. If you discover a problem with your device, the Custom mode feature in the test application and debug tools in the oscilloscope are available to aid in rootcause analysis.

# Easy test definition

The test application enhances the usability of Keysight Infiniium oscilloscopes for testing DDR3 devices. The Keysight automated test framework guides you quickly through the steps required to define the setup, perform the tests and view the test results. On the environmental setup page, you can select the type of DDR3 devices, and the framework automatically filters the tests based on your selection. You can then select a category of tests or specify individual tests. The user interface is designed to minimize unnecessary reconnections, which saves time and minimizes potential operator error. You can save the tests and configurations as project files and recall them later for quick testing and review of previous results. Clear menus let you perform tests with minimum mouse clicks.

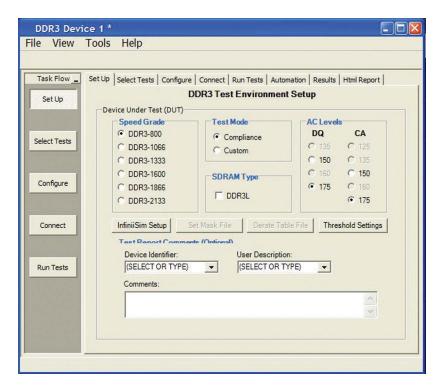

Figure 1. DDR3 application test setup screen. Select Compliance or Custom test mode and the speed grade of your device.

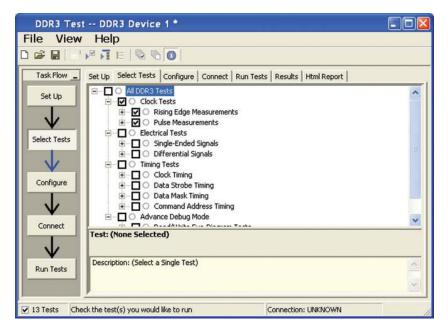

Figure 2. The Keysight automated test engine filters the test selection based on your test setup. You can easily select individual tests or groups of tests with a mouse-click.

# Configurability and guided connection

The U7231A DDR3 compliance test application provides flexibility in your test setup. The application lets you define controls for critical test parameters such as voltage threshold values, number of waveforms used for analysis and customizable violation settings. Once you have configured the tests, the connection page will display the connection diagram for the test you have selected.

With the multiple test trial capability, you can extensively characterize the performance of your DDR3 devices. You can run the selected tests until the stop condition is met. The application will then save the worst-case conditions and help you track down the anomalies in your signals.

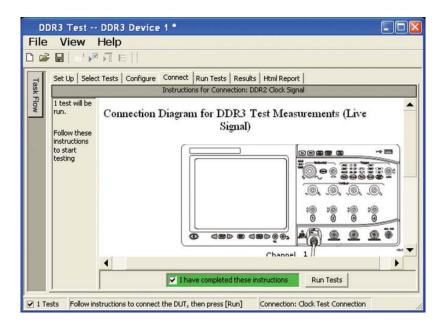

Figure 3. The software prompts you with the connection diagrams for the tests you have selected.

# Comprehensive results analysis

In addition to providing you with measurement results, the U7231A DDR3 compliance test application reports how close you are to the specified limit. You can specify the level at which warnings are to be issued. You are provided with a full array of statistics for each measurement, and you can save worst-case conditions to extensively test the performance of your device.

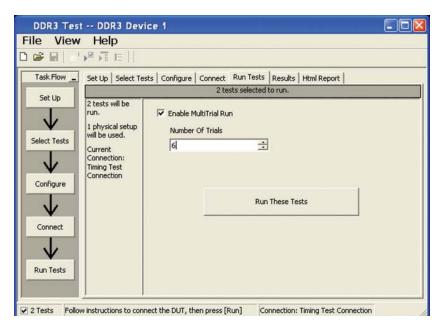

Figure 4. The Repetitive Run feature allows you to run the selected tests until the stop condition is met. It allows you to extensively test the performance of your device.

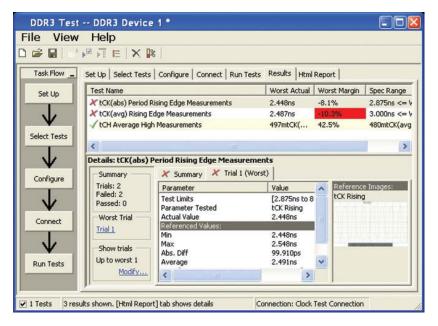

Figure 5. The DDR3 test application documents your test parameters, pass or fail status, test specification range, measured values and the pass/fail margin.

# Thorough performance reporting

The U7231A DDR3 compliance test application generates thorough HTML reports that capture the performance, status and margins of your device. It also captures screen shots of critical measurements for your reference and documentation. This report is suitable for printing and sharing with your vendors, customers or colleagues.

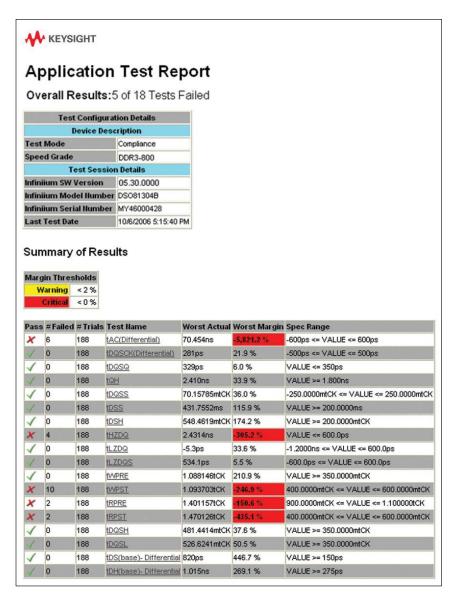

Figure 6. The DDR3 test application generates a summary report where you can see your device's test results quickly and clearly. Details are available for each test including the test limits, test description and test results, including saved waveforms. In addition, the pass/fail margin is indicated to give you further insight.

# Extensibility

You may add additional custom tests or steps to your application using the N5467A User Defined Application (UDA) development tool (www.keysight.com/find/uda). Use UDA to develop functional "Add-Ins" that you can plug into your application.

Add-ins may be designed as:

- Complete custom tests (with configuration variables and connection prompts)
- Any custom steps such as pre or post processing scripts, external instrument control and your own device control

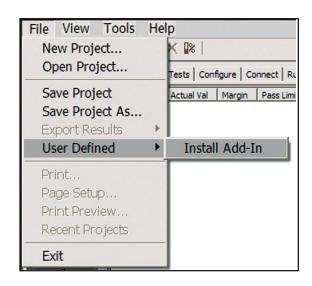

Figure 7. Importing a UDA Add-In into your test application.

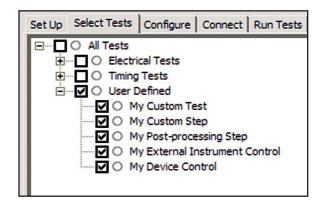

Figure 8. UDA Add-In tests and utilities in your test application.

### Automation

You can completely automate execution of your application's tests and Add-Ins from a separate PC using the included N5452A Remote Interface feature (download free toolkit from www.keysight.com/find/scope-apps-sw). You can even create and execute automation scripts right inside the application using a convenient built-in client.

The commands required for each task may be created using a command wizard or from "remote hints" accessible throughout the user interface.

Using automation, you can accelerate complex testing scenarios and even automate manual tasks such as:

- Opening projects, executing tests and saving results
- Executing tests repeatedly while changing configurations
- Sending commands to external instruments
- Executing tests out of order

Combine the power of built-in automation and extensibility to transform your application into a complete test suite executive:

- Interact with your device controller to place it into desired states or test modes before test execution.
- Configure additional instruments used in your test suite such as a pattern generator and probe switch matrix.
- Export data generated by your tests and post-process it using your favorite environment, such as MATLAB, Python, LabVIEW, C, C++, Visual Basic etc.
- Sequence or repeat the tests and "Add-In" custom steps execution in any order for complete test coverage of the test plan.

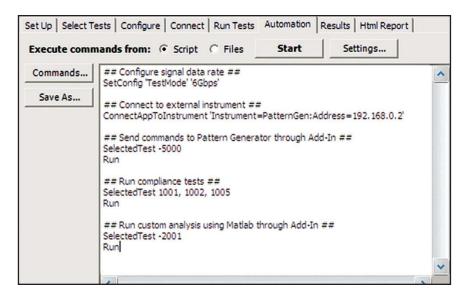

Figure 9. Remote Programming script in the Automation tab.

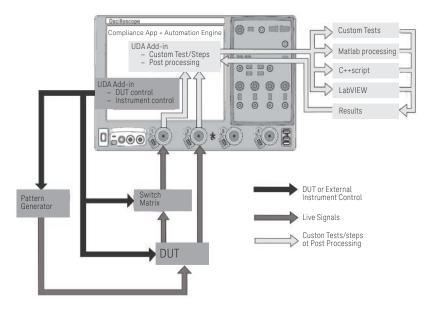

Figure 10. Combine the power of built-in automation and extensibility to transform your application into a complete test suite executive.

# System device requirements

In order to speed your test time, you must use the appropriate RAM test reliability software with the memory system to generate random activity on the memory bus. Memtest, is commonly used RAM reliability test software that can run on DOS, Windows and Linux systems.

# Test performed

The Keysight U7231A DDR3 compliance test application covers clock, electrical and timing parameters of the JEDEC JESD79-3E and JESD79-3-1 DDR3 SDRAM Specifications. The application helps you test all DDR3 devices for compliance, using a Keysight 9000 or 90000 Series Infiniium oscilloscope.

In addition, the test application's Custom mode feature provides popular test methodologies that are not covered in any specification. These tests help users who want to perform extensive validation beyond the test specification. It also sets up the scope to isolate the read and write signals so you can immediately jump in to debug the signals.

Table 1. JEDEC tests covered by the U7231A test application

|                                                                                                    | Speed suppo | ,         | η του αρ  | J         |
|----------------------------------------------------------------------------------------------------|-------------|-----------|-----------|-----------|
| Specification AC and DC input measuremen                                                                | DDR3-800    | DDR3-1066 | DDR3-1333 | DDR3-1600 |
| Table 24 - Single-ended<br>AC and DC input levels<br>(page 115)                                         | X           | X         | X         | X         |
| Table 25 – Differential<br>AC and DC input levels<br>(page 118)                                         | X           | X         | X         | X         |
| Table 27 - Single-ended levels for CK, DQS (page 119)                                                   | X           | X         | X         | X         |
| Table 28 – Cross point voltage<br>for differential input signals<br>(CK, DQS) (page 120)                | X           | X         | X         | X         |
| Table 31 - Single-ended<br>AC and DC output levels<br>(page 123)                                        | X           | X         | X         | X         |
| Table 32 - Differential AC<br>and DC output levels<br>(page 123)                                        | X           | X         | X         | Х         |
| Table 34 – Output slew rate (single-ended) (page 124)                                                   | X           | Х         | Х         | Х         |
| Table 36 – Differential output slew rate (page 125)                                                     | Х           | Х         | X         | Х         |
| Table 37 – AC overshoot/<br>undershoot specifications<br>for address and control pins<br>(page 127)     | Х           | Х         | Х         | X         |
| Table 38 – AC overshoot/<br>undershoot specifications for<br>clock, data, strobe and mask<br>(page 128) | Х           | X         | Х         | X         |
| Electrical characteristics and                                                                          | AC timing   |           |           |           |
| Table 67 – Timing parameters<br>by speed bin (page 164)                                                 | Х           | X         | X         | X         |

Table 2. Custom mode covered by the U7231A test application

| Measurement items                    | Speed supported   |
|--------------------------------------|-------------------|
| All JEDEC tests from compliance mode | User configurable |
| Read/write eye-diagram test          | User configurable |
| High/low state ringing test          | User configurable |

# Oscilloscope compatibility

The U7231A DDR3 compliance test application is compatible with Keysight 9000, 90000 or 90000 X Series oscilloscopes with operation software revision 2.1 or higher. For oscilloscopes with earlier software revisions, free upgrade software is available at http://www.keysight.com/find/scope-apps-sw.

| DDR3 data rate | Recommended oscilloscope | Bandwidth | Sampling rate |
|----------------|--------------------------|-----------|---------------|
| Up to 2133MT/s | 90804A                   | 8 GHz     | 40 GSa/s      |
|                | 91204A                   | 12 GHz    | 40 GSa/s      |
|                | 91304A                   | 13 GHz    | 40 GSa/s      |
|                | X91604A                  | 16 GHz    | 80 GSa/s      |
|                | X92004A                  | 20 GHz    | 80 GSa/s      |
|                | X92504A                  | 25 GHz    | 80 GSa/s      |
|                | X92804A                  | 28 GHz    | 80 GSa/s      |
|                | X93204A                  | 32 GHz    | 80 GSa/s      |

#### Note

- 1. Recommended 8 GHz bandwidth or greater for full characterization.
- 2. Option 005 noise reduction is recommended for 8-GHz or higher bandwidth oscilloscopes.
- 3. The JEDEC JESD79-3E and JESD79-3-1 specification does not specify the rise time and fall time for DDR3 signals. The required oscilloscope bandwidth is also not mentioned. It is advisable for you to determine the oscilloscope bandwidth requirement based on the fastest rise time and fall time of the DDR3 signals. Please refer to Table 3.

For 9000 and 90000 Series oscilloscope, you can choose the oscilloscope bandwidth using the calculation below.

- Maximum signal frequency content = 0.4/fastest rise or fall time (20 80%) Scope bandwidth required = 1.4x maximum signal frequency for 3% accuracy measurement
- Scope bandwidth required = 1.2x maximum signal frequency for 5% accuracy measurement
- Scope bandwidth required = 1.0x maximum signal frequency for 10% accuracy measurement

# Table 2. Infiniium Series oscilloscope rise/fall time Specifications

| Rise time/fall time | 90254A | 90404A | 90604A | 90804A | 91204A | 91304A |
|---------------------|--------|--------|--------|--------|--------|--------|
| 10 - 90%            | 140 ps | 105 ps | 70 ps  | 54 ps  | 35 ps  | 32 ps  |
| 20 – 80%            | 105 ps | 79 ps  | 53 ps  | 38 ps  | 26 ps  | 24 ps  |

# Ordering information

To purchase the U7231A DDR3 compliance test application for your new and existing Infiniium 9000, 90000 or 90000X Series oscilloscope, order the following:

# Oscilloscope requirements

| Model number                | Description                                                                                                    |
|-----------------------------|----------------------------------------------------------------------------------------------------|
| 9000/90000/90000X           | Infiniiium Series scope with software 2.1 or higher                                                                                                    |
| U7231A or                   | DDR3 compliance test application<br>(Option 033 on new 9000/90000 Series oscilloscope                                                                                         |
| N5459A                      | DDR 1, 2 and 3 Software Bundle Option (contain options U7233A, N5413B, U7231A)                                                                                                |
| E2688A                      | High-speed serial data analysis and clock recovery software (Option 003 on new 9000 or 90000 Series oscilloscopes or Option N5435A-003 for application server license)        |
| N5414B                      | Recommended and optional InfiniiScan event identification software (Option 009 on new 9000 or 90000 Series oscilloscopes or Option N5435A-004 for application server license) |
| 116xA/113xA <sup>1, 2</sup> | InfiniiMax I/II probe amplifier (minimum quantity 3 required)                                                                                                    |

- 1. Ensure that the probe amplifier meets the bandwidth requirement for your signal measurements. Refer to the "Probe accessories" section below to configure the probe head to go with your probe amplifier.
- 2. For multiple RANK testing, a quantity of 4 probes are required for additional probing of Chip Select (CS) pin.

## Probe accessories

InfiniiMax probe amplifiers

| Model number | Description                         |
|--------------|-------------------------------------|
| 1169A        | 12-GHz differential probe amplifier |
| 1168A        | 10-GHz differential probe amplifier |
| 1134A        | 7-GHz differential probe amplifier  |
| 1132A        | 5-GHz differential probe amplifier  |

# InfiniiMax probe heads

| Model number | Description                                                            |
|--------------|------------------------------------------------------------------------|
| N5381A       | InfiniiMax II 12-GHz differential solder-in probe head and accessories |
| N5382A       | InfiniiMax II 12-GHz differential browser                              |
| E2677A       | InfiniiMax 12-GHz differential solder-in probe head and accessories    |
| E2675A       | InfiniiMax 6-GHz differential browser probe head and accessories       |
| N5425A       | InfiniiMax 12-GHz ZIF probe head                                       |
| N5426A       | ZIF tips (x10)                                                         |
| N5451A       | Long Wire tips (x10)                                                   |

# DDR3 BGA Probe Adapters

| Model Number | Description                                                    |
|--------------|----------------------------------------------------------------|
| W2635A-010   | x4 and x8, 10mm width DDR3 BGA probe adapter for oscilloscopes |
| W2635A-011   | x4 and x8, 11mm width DDR3 BGA probe adapter for oscilloscopes |
| W2636A-010   | x16, 10mm width DDR3 BGA probe adapter for oscilloscopes       |
| W2636A-011   | x16, 11mm width DDR3 BGA probe adapter for oscilloscopes       |
| W3631A       | x16 DDR3 BGA probe for oscilloscopes and logic analyzers       |
| W3633A       | x4, x8 DDR3 BGA probe for oscilloscopes and logic analyzers    |
| W3635B       | Scope adapter board for DDR3 BGA probe                         |

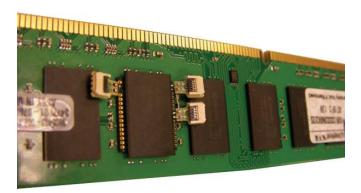

Figure 13. Probing of DDR3 signals with DDR3 BGA probe adapter and ZIF tips

# Related literature

| Publication title                                                                                                    | Publication type   | Publication number |
|----------------------------------------------------------------------------------------------------|--------------------|--------------------|
| Keysight Infiniium DSO/DSA 90000A Series                                                                                           | Data Sheet         | 5989-7819EN        |
| Oscilloscopes and InfiniiMax Probes                                                                                                |                    |                    |
| Keysight Infiniium 90000X Series Oscilloscopes                                                                                     | Data sheet         | 5990-5271EN        |
| InfiniiScan+ Event Identification Software for Infiniium 90000 (N5414B) and 9000 (N5415B) SeriesOscilloscopes                      | Data Sheet         | 5990-5093EN        |
| Keysight Technologies E2688A, N5384A High<br>Speed Serial Data Analysis and Clock Recovery<br>Software for Infiniium Oscilloscopes | Data Sheet         | 5989-0108EN        |
| Keysight Technologies EZJIT and EZJIT Plus Jitter<br>Analysis Software for Infiniium Series Oscilloscopes                          | Data Sheet         | 5989-0109EN        |
| W2635A and W2636A DDR3 BGA Probe                                                                                                   | Data Sheet         | 5989-0109EN        |
| Adapter for Infiniium Oscilloscopes                                                                                                |                    |                    |
| A Time-Saving Method for Analyzing Signal Integrity in DDR Memory Buses                                                            | / Application Note | 5989-6664EN        |
| W3630A Series DDR3 BGA Probes for Logic<br>Analyzers and Oscilloscopes                                                             | Data Sheet         | 5990-3179EN        |

# Product web site

For the most up-to-date and complete application and product information, please visit our product web site at: www.keysight.com/find/u7231a

### myKeysight

#### myKeysight

#### www.keysight.com/find/mykeysight

A personalized view into the information most relevant to you.

#### www.axiestandard.org

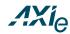

AdvancedTCA® Extensions for Instrumentation and Test (AXIe) is an open standard that extends the AdvancedTCA for general purpose and semiconductor test. Keysight is a founding member of the AXIe consortium. ATCA®, AdvancedTCA®, and the ATCA logo are registered US trademarks of the PCI Industrial Computer Manufacturers Group.

#### www.lxistandard.org

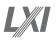

LAN eXtensions for Instruments puts the power of Ethernet and the Web inside your test systems. Keysight is a founding member of the LXI

#### www.pxisa.org

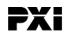

PCI eXtensions for Instrumentation (PXI) modular instrumentation delivers a rugged, PC-based high-performance measurement and automation system.

#### Three-Year Warranty

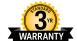

#### www.keysight.com/find/ThreeYearWarranty

Keysight's commitment to superior product quality and lower total cost of ownership. The only test and measurement company with three-year warranty standard on all instruments, worldwide.

### Keysight Assurance Plans

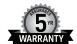

#### www.keysight.com/find/AssurancePlans

Up to five years of protection and no budgetary surprises to ensure your instruments are operating to specification so you can rely on accurate measurements.

### www.keysight.com/quality

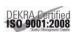

Keysight Technologies, Inc. DEKRA Certified ISO 9001:2008 Quality Management System

#### Keysight Channel Partners

### www.keysight.com/find/channelpartners

Get the best of both worlds: Keysight's measurement expertise and product breadth, combined with channel partner convenience.

### www.keysight.com/find/scope-apps-sw

www.keysight.com/find/u7231a

# Keysight Oscilloscopes

Multiple form factors from 20 MHz to >90 GHz Industry leading specs Powerful applications

For more information on Keysight Technologies' products, applications or services, please contact your local Keysight office. The complete list is available at: www.keysight.com/find/contactus

#### **Americas**

| Canada        | (877) 894 4414   |
|---------------|------------------|
| Brazil        | 55 11 3351 7010  |
| Mexico        | 001 800 254 2440 |
| United States | (800) 829 4444   |

#### Asia Pacific

| Australia          | 1 800 629 485  |
|--------------------|----------------|
| China              | 800 810 0189   |
| Hong Kong          | 800 938 693    |
| India              | 1 800 112 929  |
| Japan              | 0120 (421) 345 |
| Korea              | 080 769 0800   |
| Malaysia           | 1 800 888 848  |
| Singapore          | 1 800 375 8100 |
| Taiwan             | 0800 047 866   |
| Other AP Countries | (65) 6375 8100 |

#### Europe & Middle East

| Austria        | 0800 001122   |
|----------------|---------------|
| Belgium        | 0800 58580    |
| Finland        | 0800 523252   |
| France         | 0805 980333   |
| Germany        | 0800 6270999  |
| Ireland        | 1800 832700   |
| Israel         | 1 809 343051  |
| Italy          | 800 599100    |
| Luxembourg     | +32 800 58580 |
| Netherlands    | 0800 0233200  |
| Russia         | 8800 5009286  |
| Spain          | 0800 000154   |
| Sweden         | 0200 882255   |
| Switzerland    | 0800 805353   |
|                | Opt. 1 (DE)   |
|                | Opt. 2 (FR)   |
|                | Opt. 3 (IT)   |
| United Kingdom | 0800 0260637  |

For other unlisted countries: www.keysight.com/find/contactus (BP-07-10-14)

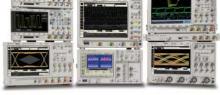

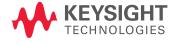